# <span id="page-0-0"></span>Kurs rozszerzony języka Python Numpy, SciPy

Marcin Młotkowski

20 listopada 2019

メロト メ御い メ君 トメ 君 トッ 君

#### Plan wykładu

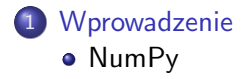

#### 2 [matplotlib](#page-23-0)

- **•** [Wprowadzenie](#page-24-0)
- [Funkcje parametryczne](#page-29-0)
- [Wykresy animowane](#page-30-0)

 $\overline{a}$ 

∍

 $\sim$  $\mathcal{A}$ -b

∍

つくへ

∍

## <span id="page-2-0"></span>Plan wykładu

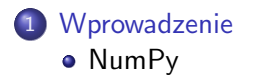

#### [matplotlib](#page-23-0)

- **·** [Wprowadzenie](#page-24-0)
- **[Funkcje parametryczne](#page-29-0)**
- **·** [Wykresy animowane](#page-30-0)

 $\leftarrow$ 

∍  $\mathbf{p}$  . - 4 手 **D** ∍

一 ×. つくへ

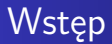

#### Analiza, przetwarzanie i wizualizacja danych

Marcin Młotkowski [Kurs rozszerzony języka Python](#page-0-0)

4 0 8 3. 伊  $\mathbf{p}$  <唐) <唐)

目

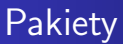

- NumPy
- SciPy
- **•** matplotlib
- Pandas

4 0 8 × 伊  $\,$   $\,$  지금에 지금

目

 $\rightarrow$ 

# Narzędzia

#### IPython

Jupyter Notebook

4 母

 $\mathbf{p}$ 

4 0 8

<唐) <唐)

目

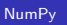

## <span id="page-6-0"></span>Biblioteka NumPy

#### Obliczenia numeryczne na n–wymiarowych tablicach

Marcin Młotkowski [Kurs rozszerzony języka Python](#page-0-0)

4日) × 伊  $\mathbf{p}$   $\mathbf{A} \equiv \mathbf{A} \quad \mathbf{A} \equiv \mathbf{A}$ 

E

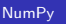

### Biblioteka

import numpy as np

Marcin Młotkowski [Kurs rozszerzony języka Python](#page-0-0)

4 母

 $\mathbf{p}$ 

4 0 8

<唐) <唐)

目

### Podstawowy typ

#### ndarray: n–dimensional array

#### Podstawowy typ przypominający listę

 $\blacksquare$ 

E

重き

∍

 $\sim$ ×

一

# Podstawowe cechy tego typu

- przechowują zmienne tylko jednego typu (głównie np.int32, np.float64);
- mają określony kształt (np. trójwymiarowa macierz rozmiaru  $3x4x5$ :
- *broadcasting*: operacje na wszystkich elementach, np. pomnożenie wszystkich elementów przez liczbę;
- *views*: obiekty które są nie kopią innej tablicy, ale jej rzutem.

つくい

#### Po co ndarray

O wiele szybsze niż listy

4日) × 闹  $\,$   $\,$ ×.

경기 지경기

目

## Tworzenie tablic

#### import numpy as np

 $x = np.arange(15)$ 

 $\blacksquare$ 

冊

 $\sim$ × D. ×.

∍

遥  $\rightarrow$  目

## Tworzenie tablic

#### import numpy as np

$$
x = np.arange(15) x = np.zeros((4,5,6))
$$

4日) K 闹  $\,$   $\,$  <唐) <唐)

目

## Tworzenie tablic

#### import numpy as np

$$
\mathsf{x} = \mathsf{np}.\mathsf{arange}(15)
$$

$$
x = np{\text{.}zeros}((4,5,6))
$$

$$
x = np.array([[3.1415, 2.7182, 1.6180], [4.135, 1.660, 12.56]])
$$

 $\leftarrow$   $\Box$ 

冊 Þ ∍  $\mathbf{q}$ 

× D.

×

경기 目

- $x = np.array([[3.1415, 2.7182, 1.6180], [4.135, 1.660, 12.56]])$ 
	- prawie tak jak już znamy:  $x[1,2]$  (Python:  $x[1][1]$  lub  $x[(1,1)]$ );

- $x = np.array([[3.1415, 2.7182, 1.6180], [4.135, 1.660, 12.56]])$ 
	- prawie tak jak już znamy:  $x[1,2]$  (Python:  $x[1][1]$  lub  $x[(1,1)]$ );
	- slicing: x[<*selekcja po wymiarze 0*>, <*selekcja po wymiarze 1*>, ...]

つくい

- $x = np.array([[3.1415, 2.7182, 1.6180], [4.135, 1.660, 12.56]])$ 
	- prawie tak jak już znamy:  $x[1,2]$  (Python:  $x[1][1]$  lub  $x[(1,1)]$ );
	- slicing: x[<*selekcja po wymiarze 0*>, <*selekcja po wymiarze 1*>, ...]  $x[2, :]$

 $200$ 

化重新 化重新

- $x = np.array([[3.1415, 2.7182, 1.6180], [4.135, 1.660, 12.56]])$ 
	- prawie tak jak już znamy:  $x[1,2]$  (Python:  $x[1][1]$  lub  $x[(1,1)]$ );
	- slicing: x[<*selekcja po wymiarze 0*>, <*selekcja po wymiarze 1*>, ...]  $x[2, :]$  $x[:, -1]$

 $200$ 

スコメスコメ

## $x = np.array([[3.1415, 2.7182, 1.6180], [4.135, 1.660, 12.56]])$  $y = x + 2.5$

 $\blacksquare$ 

 $299$ 

э

ヨメ マヨメ

## Broadcasting

$$
x = np.array([[3.1415, 2.7182, 1.6180], [4.135, 1.660, 12.56]])
$$
  
y = x + 2.5  
y = x \* 2.5

4 母

 $\mathbf{p}$ 

4 0 8

天津 → <重→ ă

# Wyszukiwanie

$$
y > 5
$$
albo x.where(x > 5)

キロメ メタメ メミメ メミメ

ă

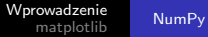

## Odczyt i zapis

#### dane = np.loadtxt('dane.csv', delimiter=',', usecols= $(5,7)$ )

 $\sim$   $\sim$ 

 $\sim$ 

化重新 化重新

E

dane = np.loadtxt('dane.csv', delimiter=',', usecols= $(5,7)$ ) np.save('plik', dane, delimiter='|')

 $\blacksquare$ 

 $299$ 

э

化重变 化重变

[Wprowadzenie](#page-24-0) [Funkcje parametryczne](#page-29-0) [Wykresy animowane](#page-30-0)

## <span id="page-23-0"></span>Plan wykładu

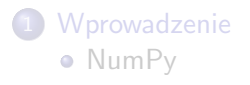

#### 2 [matplotlib](#page-23-0)

- **•** [Wprowadzenie](#page-24-0)
- [Funkcje parametryczne](#page-29-0)
- [Wykresy animowane](#page-30-0)

4日)

同  $\,$   $\,$ 

×

化重变 化重 . p ∍ つくへ

[Wprowadzenie](#page-24-0) [Funkcje parametryczne](#page-29-0) [Wykresy animowane](#page-30-0)

# <span id="page-24-0"></span>Co to jest

Narzędzie do rysowania wykresów. Bardzo różnych.

イロト イ母ト イヨト イヨト

E

# Prosty przykład

```
import numpy as np
import matplotlib/pyplot as plt
x = np.arange(-4 * np.pi, 4 * np.pi, 0.1)y = np \sin(x)plt.plot(x,y)
plt.show()
```
4 0 8 4 伊

医阿里氏阿里氏

 $299$ 

∍

[Wprowadzenie](#page-24-0) [Funkcje parametryczne](#page-29-0) [Wykresy animowane](#page-30-0)

# Inny przykład: histogram

#### $x = np.random.random(1, 10, size=1000)$ plt.hist(10) plt.show()

4 0 8

→ 伊 ▶ → ヨ ▶ → ヨ ▶

 $299$ 

∍

[Wprowadzenie](#page-24-0) [Funkcje parametryczne](#page-29-0) [Wykresy animowane](#page-30-0)

#### Wykres temperatur w Jarocinie w styczniu

Marcin Młotkowski [Kurs rozszerzony języka Python](#page-0-0)

K ロト K 御 ト K 君 ト K 君 K

E

[Wprowadzenie](#page-24-0) [Funkcje parametryczne](#page-29-0) [Wykresy animowane](#page-30-0)

# Jeszcze inny przykład: rzut ukośny

す口 トメ部 トメ 君 トメ 君 ト

目

**[Wprowadzenie](#page-24-0)** [Funkcje parametryczne](#page-29-0) [Wykresy animowane](#page-30-0)

# <span id="page-29-0"></span>Wykresy funkcji parametrycznych

#### Przykład: figury Lissajous

$$
x(t) = \sin(a * t + \pi/2)
$$

$$
y(t) = \sin(b * t)
$$

gdzie a i b są pewnymi stałymi.

4日)

闹

 $\mathcal{A}$  $\sim$  イヨメ イヨメ

 $299$ 

э

## <span id="page-30-0"></span>Jak animować wykresy

- wykres początkowy dla pewnych danych (wektory  $x$  i y) początkowych;
- aktualizacja: zmodyfikować x i y, narysować;
- wykorzystać obiekt klasy matplotlib.animation.FuncAnim

4 D F

イヨメ イヨメ

 $\Omega$ 

[Funkcje parametryczne](#page-29-0) [Wykresy animowane](#page-30-0)

# Początek

$$
fig = plt.figure()
$$
  
ax = plt.axes(xlim = (-2,2), ylim = (-2, 2))

キロメ メタメ メミメ メミメ

ă

# Początek

```
fig = plt.figure()ax = plt.axes(xlim = (-2,2), ylim = (-2, 2))xdata, ydata = [], []
line, = ax.plot([], [])def init():
    line.set_data([].[])return line,
```
4 D F ∢∂

医阿里氏阿里氏

∍

つくへ

## Aktualizacja wykresu

```
def animate(i):
   t = 0.01*i
   x = np \sin(a * t + np \cdot pi / 2.0)y = np \sin(b*t)xdata.append(x)ydata.append(y)
   line.set_data(xdata, ydata)
   return line,
```
 $\leftarrow$   $\Box$ 

伊  $\mathbf{p}$ 

 $\mathcal{A}$ 

イヨメ イヨメ

э

 $\Omega$ 

## I na koniec:

```
ani = animation. FuncAnimation(fig, animate, init_func=init,
          frames=500, interval=50, blit=True)
plt.show()
```
すロト す母ト すぼト すぼト

 $299$ 

э